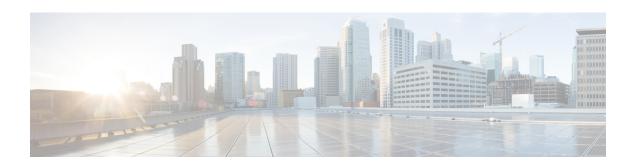

# **Traffic Steering Configuration Mode Commands**

The Traffic Steering Configuration Mode, which works on StarOS, is used to forward user data streams to external appliances or servers through an alternate SGi interface. This mode enhances user experience by performing tasks, such as optimizing traffic streams and segregating traffic.

### **Command Modes**

Exec > Global Configuration > Traffic Steering

## configure > traffic-steering

Entering the above command sequence results in the following prompt:

[local]host name(config-traffic-steering)#

- appliance-group, on page 2
- do show, on page 3
- end, on page 4
- exit, on page 5
- service-chain, on page 6

# appliance-group

This command allows you to configure appliance group for traffic steering.

**Product** 

P-GW

**Privilege** 

Security Administrator, Administrator

**Command Modes** 

Exec > Global Configuration > Traffic Steering

configure > traffic-steering

Entering the above command sequence results in the following prompt:

[local]host name(config-traffic-steering)#

**Syntax Description** 

appliance-group appliance group name

appliance\_group\_name

Specifies the name of the appliance group. The name is a string ranging from 1 to 63 characters.

**Usage Guidelines** 

Use this command to configure an appliance group.

### **Example**

The following command sets the appliance group name to appliance1:

appliance-group appliance1

## do show

Executes all **show** commands while in Configuration mode.

**Product** 

All

**Privilege** 

Security Administrator, Administrator

**Syntax Description** 

do show

**Usage Guidelines** 

Use this command to run all Exec mode **show** commands while in Configuration mode. It is not necessary to exit the Config mode to run a **show** command.

The pipe character | is only available if the command is valid in the Exec mode.

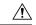

#### Caution

There are some Exec mode **show** commands which are too resource intensive to run from Config mode. These include: **do show support collection**, **do show support details**, **do show support record** and **do show support summary**. If there is a restriction on a specific **show** command, the following error message is displayed:

Failure: Cannot execute 'do show support' command from Config mode.

# end

Exits the current configuration mode and returns to the Exec mode.

Product All

Privilege Security Administrator, Administrator

Syntax Description end

**Usage Guidelines** Use this command to return to the Exec mode.

# exit

Product

| Exits the current mode and returns to the parent configuration mode. |
|----------------------------------------------------------------------|
| All                                                                  |

| D.::I     | Security Administrator, | Administrator |
|-----------|-------------------------|---------------|
| Privilege | Security Administrator, | Administrator |

| Syntax Description | exit |
|--------------------|------|
|--------------------|------|

Usage Guidelines Use this command to return to the parent configuration mode.

# service-chain

This command allows you to configure service chain.

**Product** 

P-GW

**Privilege** 

Security Administrator, Administrator

**Command Modes** 

Exec > Global Configuration > Traffic Steering

configure > traffic-steering

Entering the above command sequence results in the following prompt:

[local]host name(config-traffic-steering)#

**Syntax Description** 

service-chain service chain name

service\_chain\_name

Specifies the name of the service chain. The name is a string ranging from 1 to 63 characters.

**Usage Guidelines** 

Use this command to configure a service chain.

### **Example**

The following command sets the service chain to *sch1*:

service-chain sch1